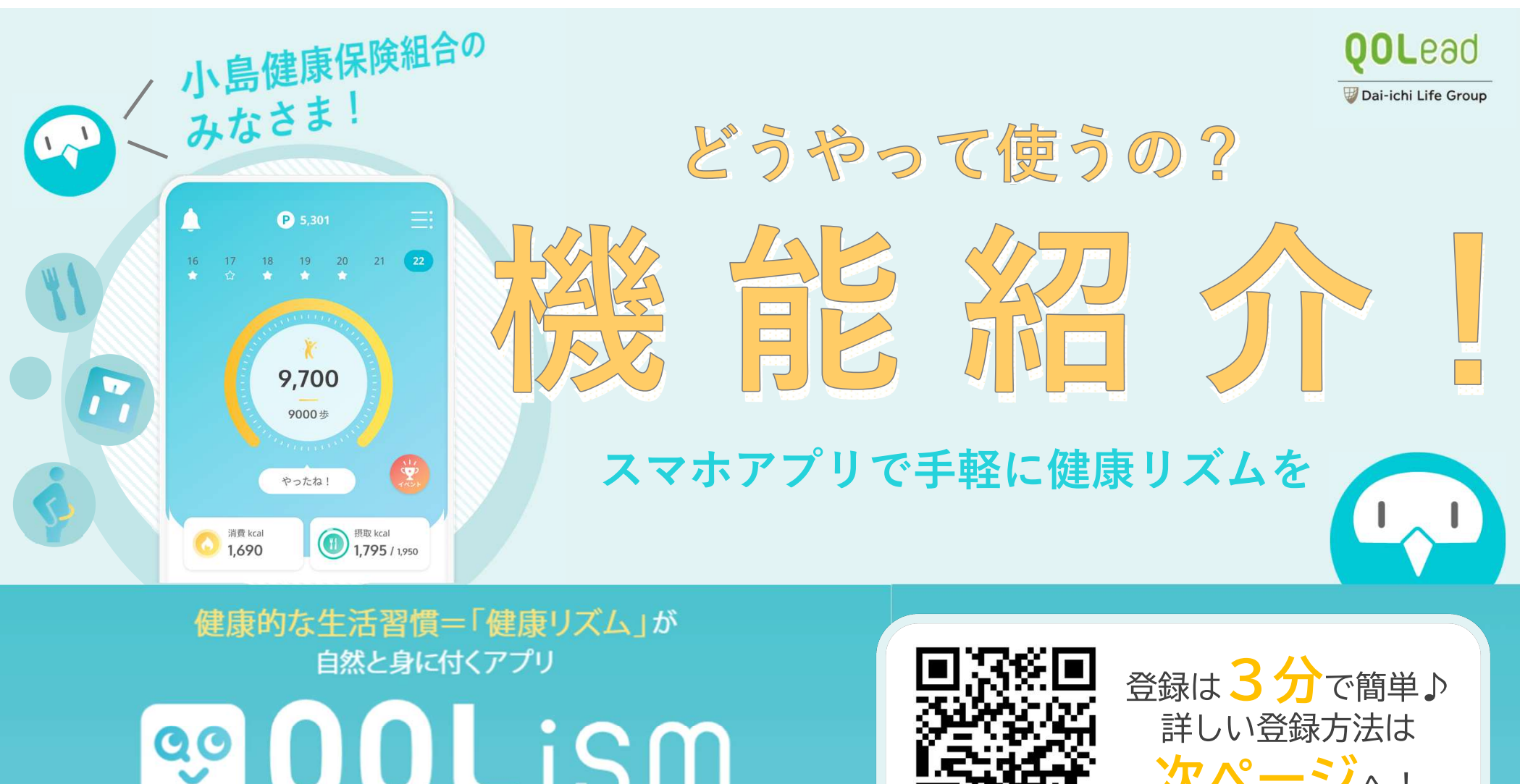

**Tism** (キュオリズム)

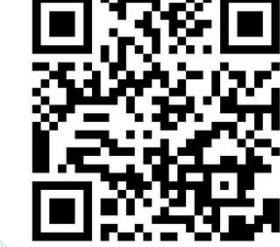

詳しい登録方法は 次ページへ!

## QOLismをはじめて登録する方へ 【 アプリ登録前に QOLead

▶ ▶ ▶ ▶ 1.「**新規登録**」をタップ 2. 利用規約を確認して 3.任意の**メールアドレス**、 4.**団体コード**を入力 ▶ ▶ 4.団体コードを入力 インストールは下記QRコードの読取り! 「同意します」をタップ パスワードを入力 または、 アプリストアで「QOLism」と検索! Androidは「Google Fitから取得」を選択 **OOLism** XXXXXXX "団体コード"を ログインする 入力してください QRコードはコチラ! ※団体コードがわからない 場合は事務局までお問い 合わせください 5.**ユーザー情報**を入力 6.**ニックネーム、身長・ 7.歩数の同期方法**を設定 体重、生活習慣を登録 以下をご入力ください ◇健康保険証 (記号と番号をつなげて) こうしゅうしょう こうりょう ◇性別 ◇生年月日 ◇セイ(カナ) 、メイ(カナ) ファイン マンチ以内 マイクリック マイクリック こうしゃ Soogle Fitz S取得 登録時間はたったの3分☆ 一緒にはじめてみましょう! ※ウェアラブルデバイスがない場合、

※QR コード® は(株) デンソーウェーブの登録商標です

iOSは「ヘルスケアから取得」を、

アプリ登録前に

健康保険証をご準備ください

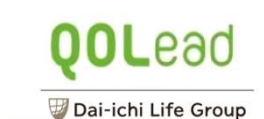

## 歩数記録の流れ r **P** 5,301 Ξ Weekly 10000  $21 \quad \boxed{22}$ 18 19 20 16  $17<sup>°</sup>$  $\mathbf{e}$  $\bullet$ ÷ 週間1日平均歩数 平均9,000 歩 5000 9,700 2021年04月1日~2021年4月10日 / 昨日のみんなの平均 <mark> 0 </mark> 9000歩 9,700 歩数記録を確認 振り返りもカンタン 歩数ゲージを見よう 9000歩 毎日の歩数が目標に達すると<br>グラフの色が変わります 記録画面では<br>今週の平均歩数表示や曜日ごとに 歩数の確認ができるのは  $\ddot{\mathbf{y}}$ ホーム画面の丸いゲージ やったね! どれだけ歩いたか確認できます 気がついた時振り返って見て下さいね ここをタップしてみましょう 消費 kcal 摂取 kcal  $\circled{1}$ 1,690 1,795 / 1,950 ウォーキングイベントの参加 イベント 期間中のみウォーキングイベントは ホーム画面のトロフィーアイコンを押すとイベント画面に移動します。イベント開催期 イントリースでもチームみんなでも楽しめ<br>開中は、個エスガループの装数ランキングがわかる ハビットチャレンジ 獲得メダル: 1/6 問中は、個人・グループの歩数ランキングがわかる 「ウォーキングイベント」へ参加できます。 ランキングは毎日更新され、自分やチームの順位が一目でわかります。 生活習慣について レッジ からだと心 おたのしみ ホーム

ホーム画面でできること

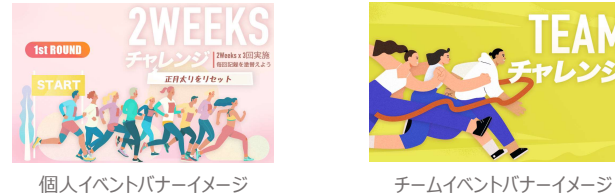

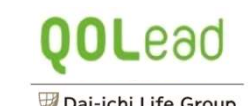

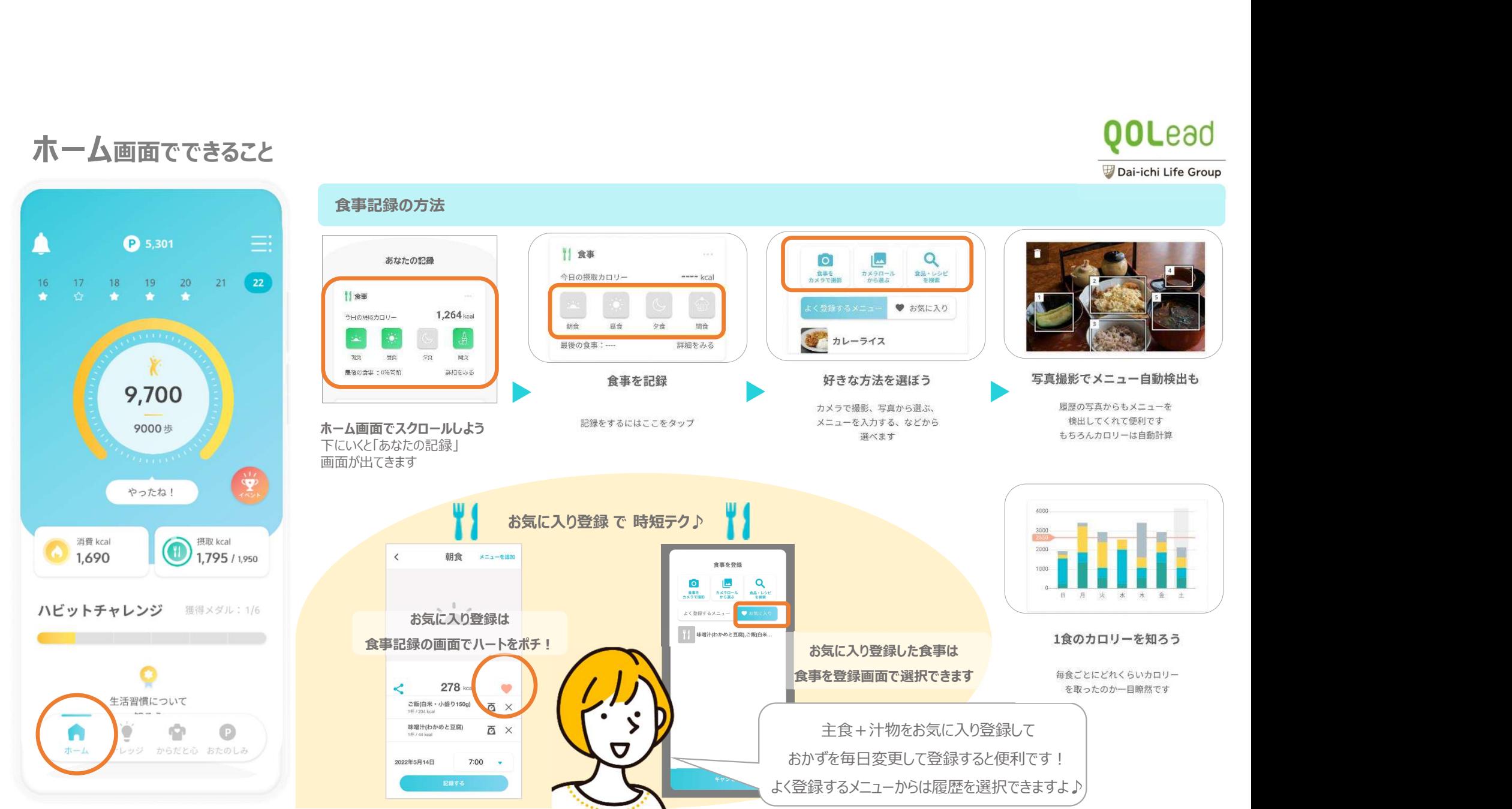

ホーム画面でできること

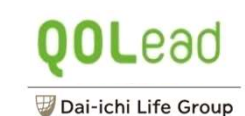

## **P** 5,301 Ξ. r 21 22 18 19 20 16  $17$  $\mathbf{A}$  $\bullet$  $\mathbf{e}$ 9,700 9000歩 やったね! 摂取 kcal 消費 kcal  $\bigcirc$  1,795 / 1,950  $1,690$ ハビットチャレンジ 選得メダル:1/6 生活習慣について o ホーム レッジ からだと心 おたのしみ

ホーム画面でできること

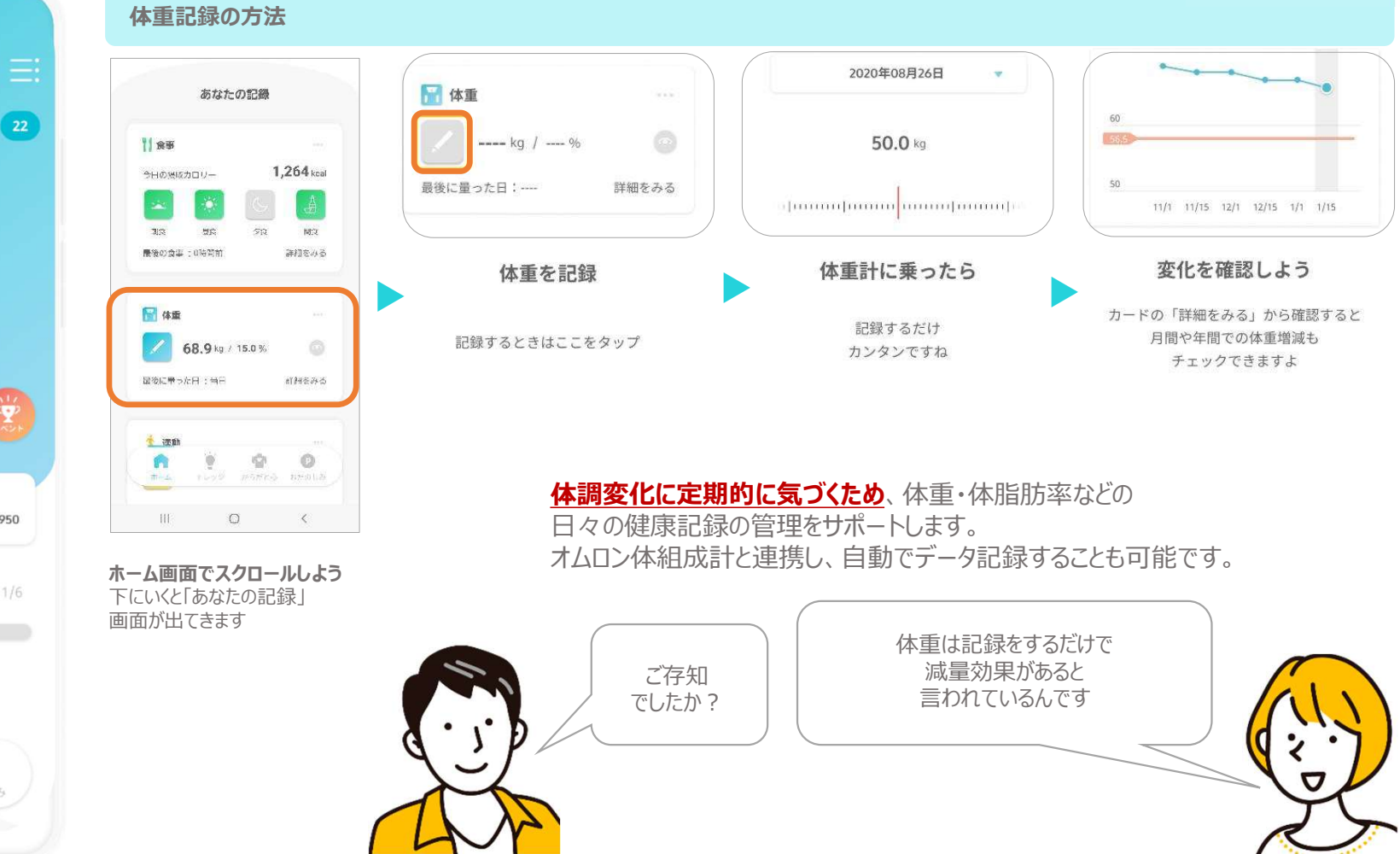

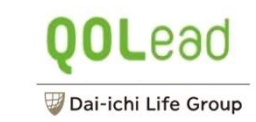

## ナレッジ画面でできること

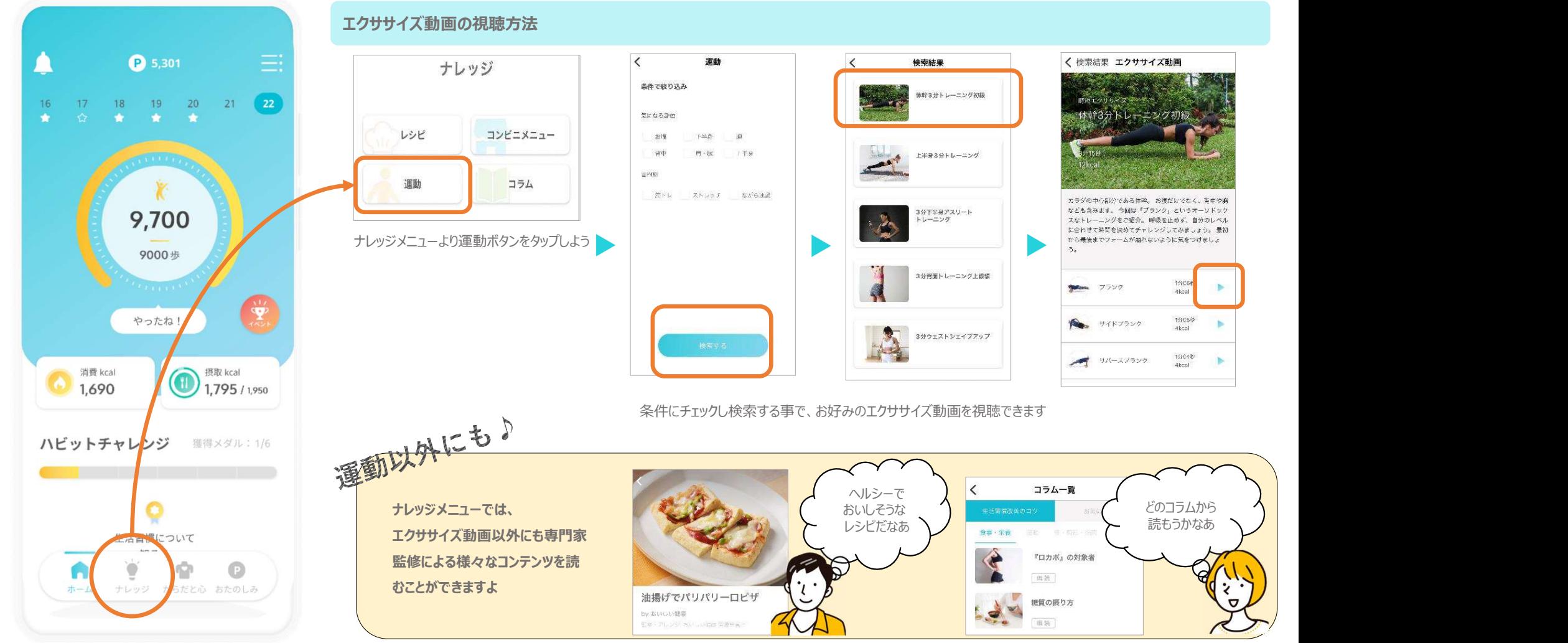